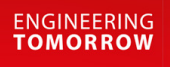

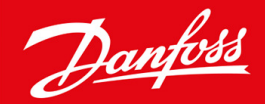

**Guía de instalación**

# Tarjeta PROFIBUS VLT® Soft Starter MCD 600

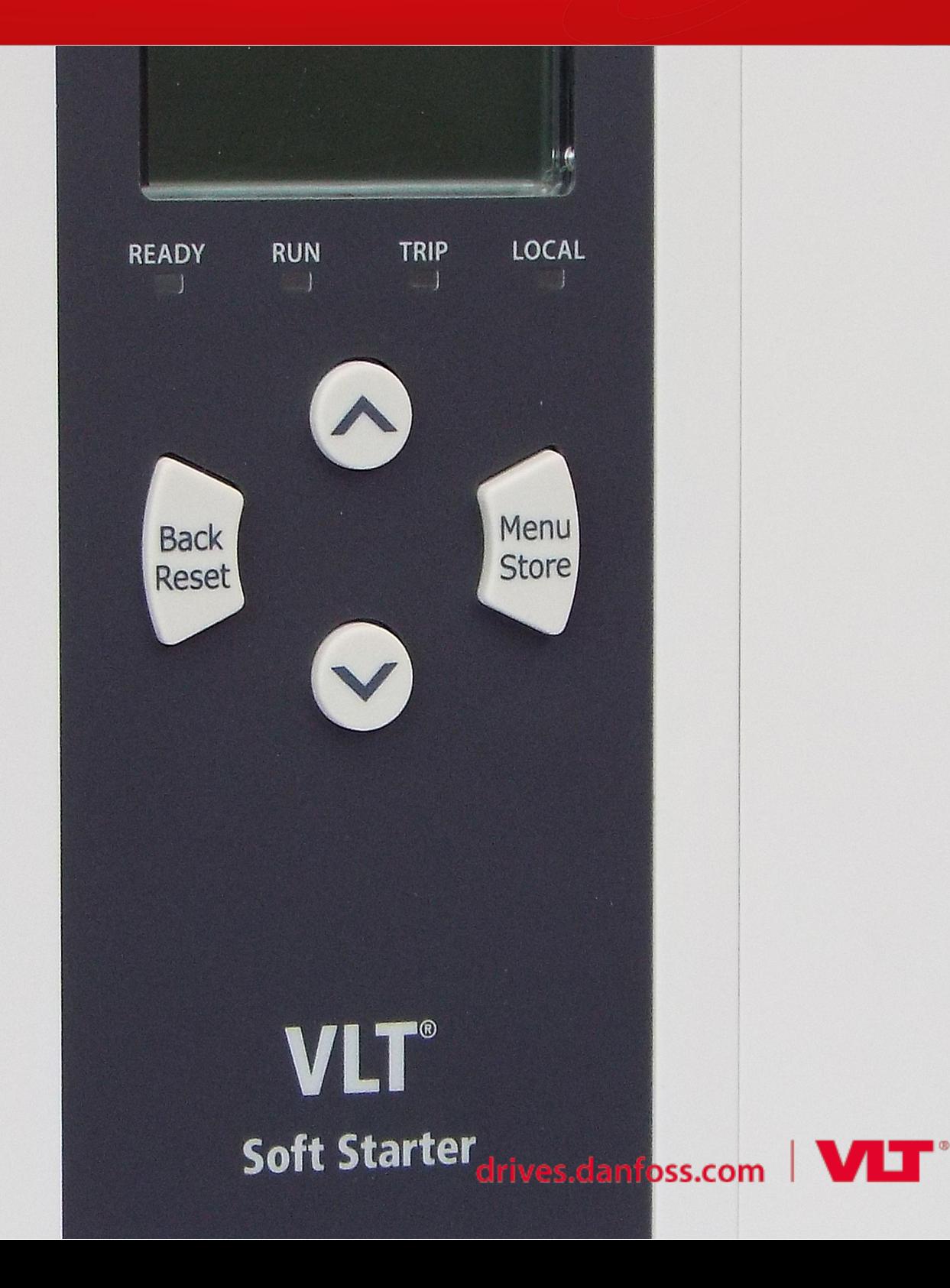

Danfoss

# **Índice**

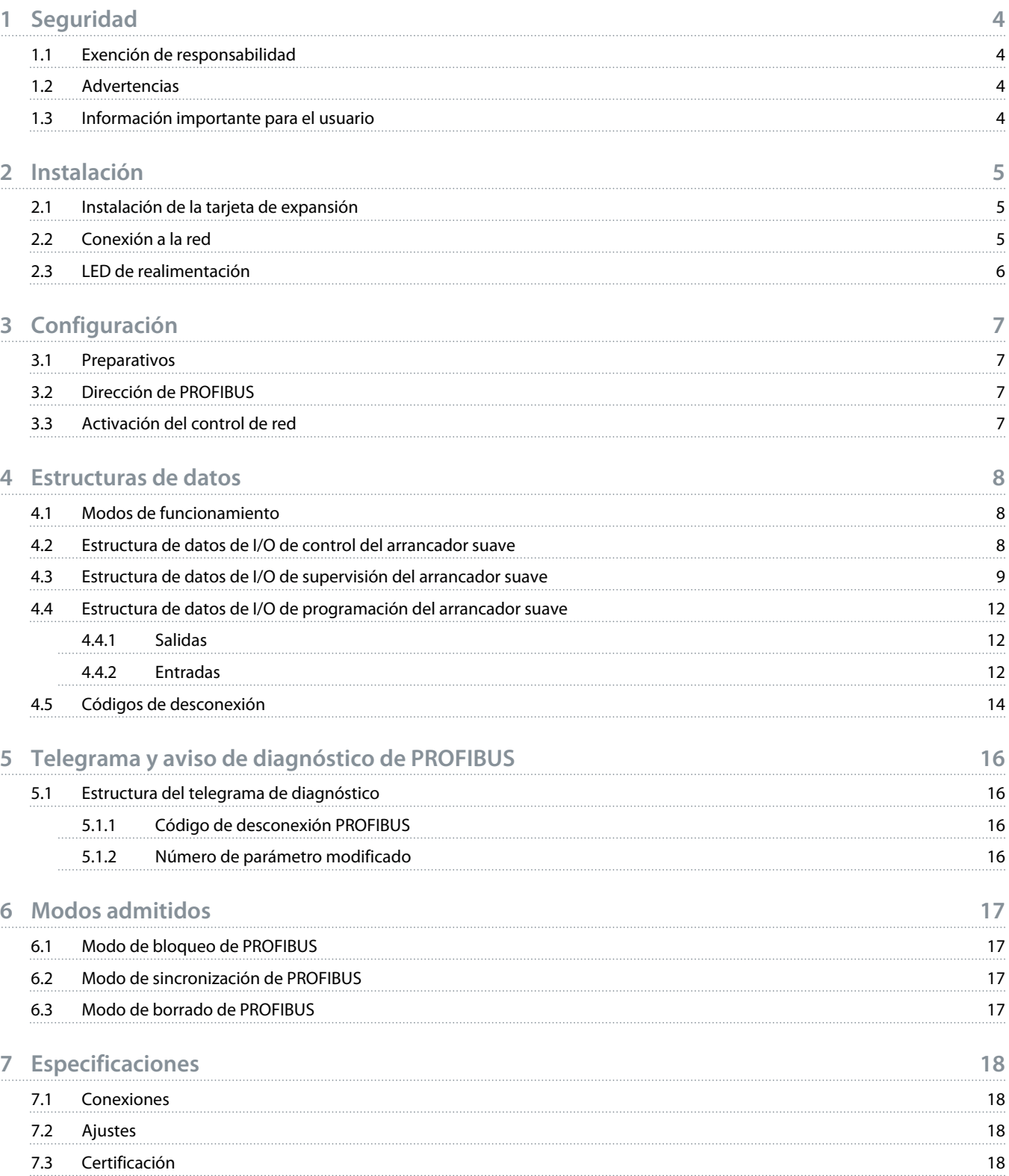

<u>)anfoto</u>

# <span id="page-3-0"></span>**1 Seguridad**

#### 1.1 Exención de responsabilidad

Los ejemplos y diagramas incluidos en este manual tienen únicamente un propósito ilustrativo. La información contenida en este manual está sujeta a cambios en cualquier momento y sin previo aviso. No se aceptará responsabilidad alguna por daños directos, indirectos o consecuentes como resultado del uso o la aplicación de este equipo.

## 1.2 Advertencias

# **A D V E R T E N C I A**

#### **RIESGO DE DESCARGA**

La colocación o extracción de accesorios mientras el arrancador suave está conectado a la red puede producir lesiones.

Antes de colocar o extraer accesorios, aísle el arrancador suave de la tensión de red.

# **A D V E R T E N C I A**

#### **RIESGO DE LESIONES Y DE DAÑOS AL EQUIPO**

Si se introducen objetos extraños o se toca el interior del arrancador suave mientras está abierta la tapa del puerto de expansión, puede ponerse en peligro al personal y el arrancador suave podría dañarse.

- No introduzca objetos extraños en el arrancador suave cuando la tapa del puerto esté abierta.
- No toque el interior del arrancador suave cuando la tapa del puerto esté abierta.

### 1.3 Información importante para el usuario

Respete todas las medidas de seguridad necesarias cuando controle el arrancador suave a distancia. Avise al personal de que la máquina puede arrancar sin previo aviso.

El instalador será responsable de seguir todas las instrucciones de este manual y respetar las buenas prácticas de manipulación eléctrica.

A la hora de instalar y usar este equipo, siga todas las prácticas habituales reconocidas internacionalmente para la comunicación RS485.

)<sub>anfoss</sub>

# <span id="page-4-0"></span>**2 Instalación**

# 2.1 Instalación de la tarjeta de expansión

#### **Procedimiento**

- **1.** Haga presión con un destornillador plano sobre la ranura central de la tapa del puerto de expansión y retírela del arrancador suave.
- **2.** Coloque la tarjeta alineada con el puerto de expansión.
- **3.** Empuje suavemente la tarjeta por los rieles de guía hasta que haga clic en el interior del arrancador suave.

#### **Ejemplo:**

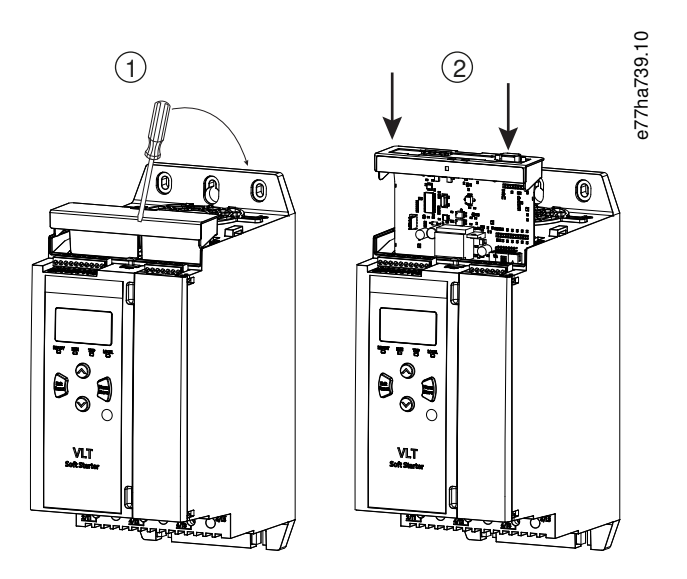

**Ilustración 1: Instalación de las tarjetas de expansión**

# 2.2 Conexión a la red

#### **Prerequisites:**

La tarjeta de expansión debe instalarse en el arrancador suave.

#### **Procedimiento**

- **1.** Restablezca la potencia de control.
- **2.** Conecte el cableado de campo a través del conector DB9.

#### **Ejemplo:**

#### **Tabla 1: Terminal DB9**

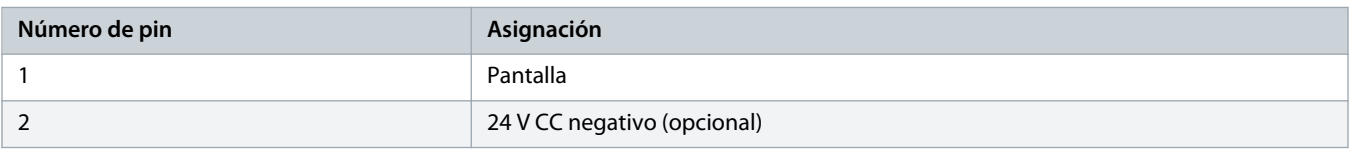

Danfoss

<span id="page-5-0"></span>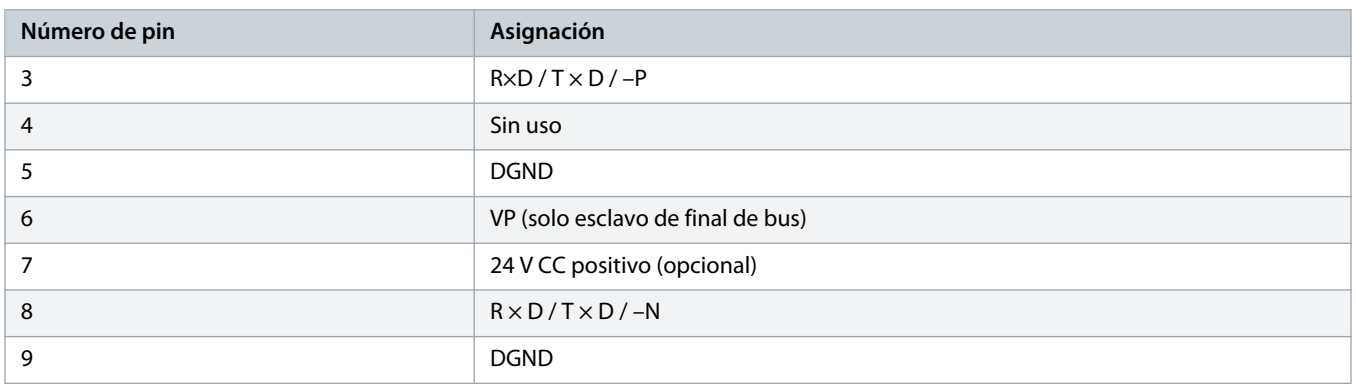

# 2.3 LED de realimentación

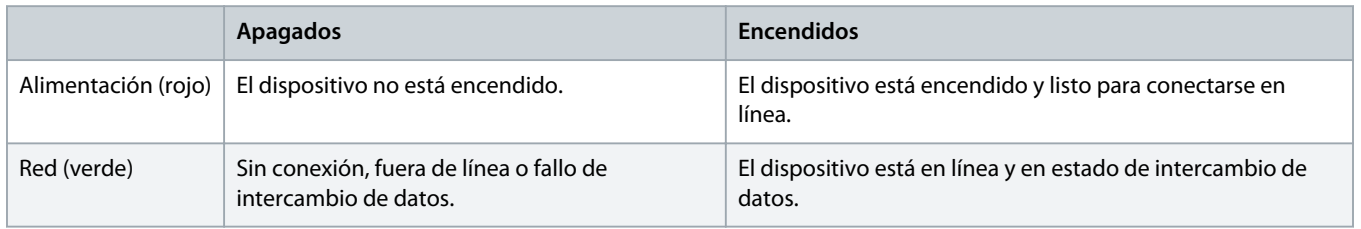

# **A V I S O**

Si está desactivada la comunicación, el arrancador suave puede sufrir una desconexión de Comunicaciones de red. Si el parámetro 6-13 Network Communications (Comunicaciones de red) está ajustado en Soft Trip and Log (Desconexión suave y registro) o en Trip Starter (Desconectar arrancador), habrá que reiniciar el arrancador suave.

# **A V I S O**

Si falla la comunicación entre el dispositivo y la red, se apagará el LED de estado del bus. Al restaurarse la comunicación, volverá a encenderse el LED de estado del bus.

# <span id="page-6-0"></span>**3 Configuración**

#### 3.1 Preparativos

Importe el último archivo .gsd a la herramienta de configuración del maestro. Este archivo está disponible a través del proveedor en www.danfoss.com/en/service-and-support/downloads/dds/fieldbus-configuration-files/#tab-downloads.

Si el maestro utiliza iconos de pantalla, hay dos archivos gráficos de mapa de bits disponibles en el sitio web. SSPM\_N.bmp indica el modo normal. SSPM\_D.bmp indica el modo de diagnóstico.

### 3.2 Dirección de PROFIBUS

Ajuste la dirección de red de la tarjeta a través del arrancador suave (parámetro 12-7 PROFIBUS Address [Dirección de PROFIBUS]). Para obtener más información sobre la configuración del arrancador suave, consulte el manual de funcionamiento del VLT® Soft Starter MCD 600.

# **A V I S O**

La tarjeta PROFIBUS lee la dirección de red en el arrancador suave al aplicar la tensión de control. Si se modifican los parámetros en el arrancador suave, reinicie la potencia de control para que los nuevos valores surtan efecto.

# 3.3 Activación del control de red

El arrancador suave solo acepta órdenes de la tarjeta PROFIBUS si el parámetro 1-1 Command Source (Origen de las órdenes) está ajustado como Network (Red).

# **A V I S O**

Si está activada la entrada de reinicio, el arrancador suave no funcionará. Si no se requiere un conmutador de reinicio, coloque un enlace entre los terminales RESET y COM+ del arrancador suave.

En caso de fallo de la red PROFIBUS, el dispositivo abandonará el modo de intercambio de datos una vez que concluya el límite de tiempo de vigilancia de red. Este límite de tiempo se ajusta en la herramienta de configuración del maestro.

Un parámetro de tiempo límite de comunicación ubicado en el archivo GSD determina el tiempo que debe pasar tras este evento para que se obligue al arrancador suave a pasar al estado de desconexión.

Configure el parámetro Comunicación Timeout (Tiempo límite de comunicación) del archivo GSD con un ajuste comprendido entre 0 y 100 s. El ajuste predeterminado es 10 s.

# **A V I S O**

Si el parámetro de tiempo límite de comunicación se ajusta en 0, el estado actual del arrancador suave permanecerá inalterado en caso de fallo de red. Esto permite manejar el arrancador suave mediante control local, pero NO se trata de una opción a prueba de fallos.

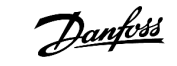

# <span id="page-7-0"></span>**4 Estructuras de datos**

#### 4.1 Modos de funcionamiento

El archivo GSD contiene tres modos de funcionamiento, que presentan la siguiente compatibilidad con las estructuras de I/O de datos:

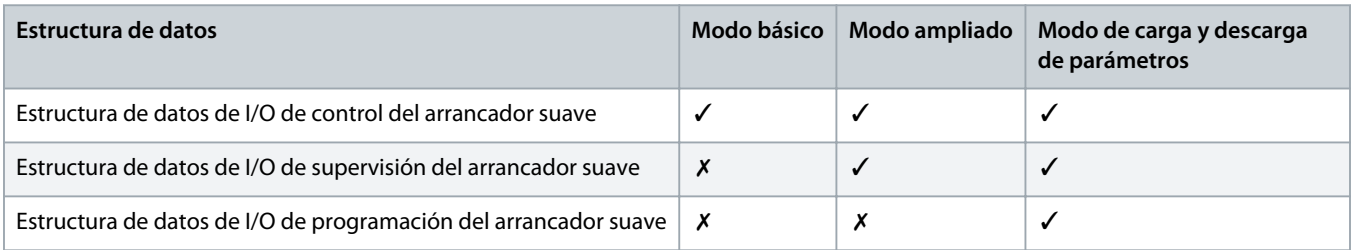

El modo básico permite iniciar y detener el arrancador suave y obtener información limitada sobre su estado de funcionamiento.

El modo ampliado define más bytes, lo que permite la lectura de datos de funcionamiento del arrancador suave tales como la intensidad y la temperatura reales del motor.

El modo de carga y descarga de parámetros permite la lectura y escritura de valores de parámetros del arrancador suave.

#### 4.2 Estructura de datos de I/O de control del arrancador suave

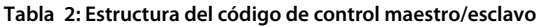

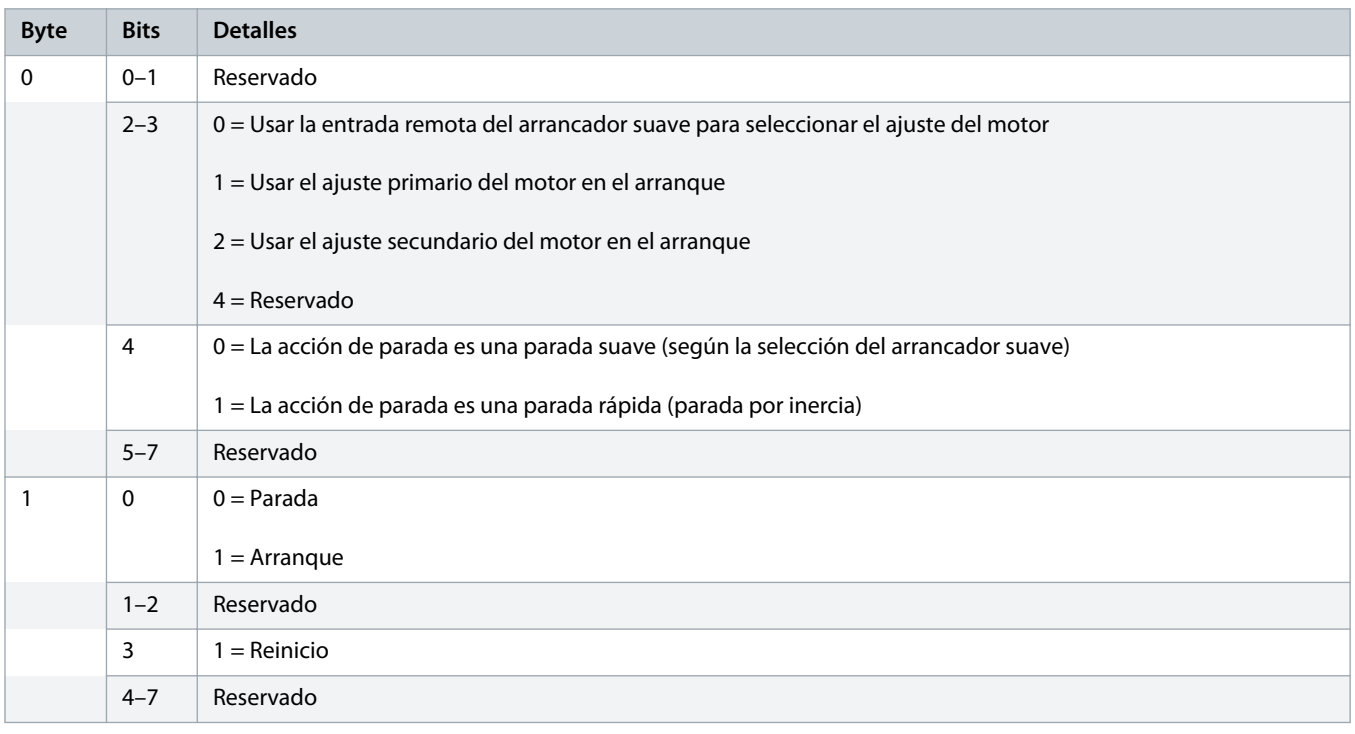

### **A V I S O**

El bit 4 del byte 0 deberá ajustarse como 0 para iniciar el arrancador suave.

<u> )anfoss</u>

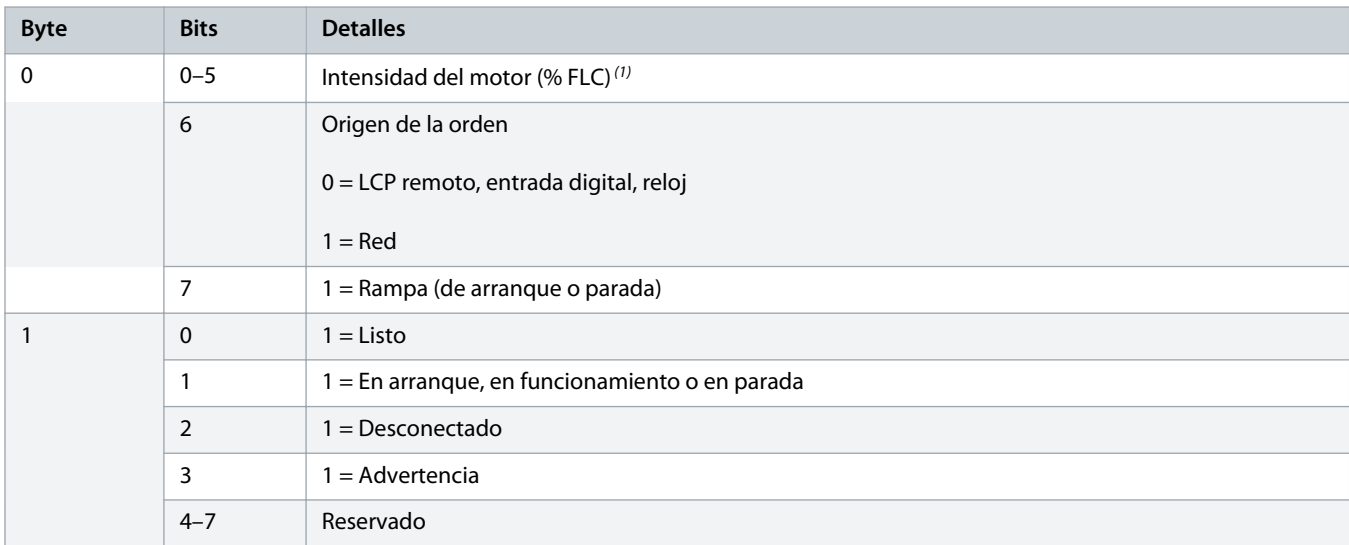

<span id="page-8-0"></span>**Tabla 3: Estructura del código de estado maestro/esclavo**

<sup>1</sup> El valor de intensidad del motor (% FLC) indica la intensidad como porcentaje de la corriente a plena carga ajustada del motor. Un valor de 63 equivale al 200 % de la corriente a plena carga. Para convertir este valor en un porcentaje legible, debe dividirse por 0,315. En los modelos MCD6-0063B y menores, este valor es 10 veces mayor que el valor indicado en el LCP.

#### 4.3 Estructura de datos de I/O de supervisión del arrancador suave

#### **Tabla 4: Estructura de los bytes de salida maestro/esclavo**

# **Byte 2** Petición de datos de funcionamiento (números de petición de datos del 1 al 16)

#### **Tabla 5: Estructura de los bytes de entrada maestro/esclavo en respuesta a una petición de datos de funcionamiento**

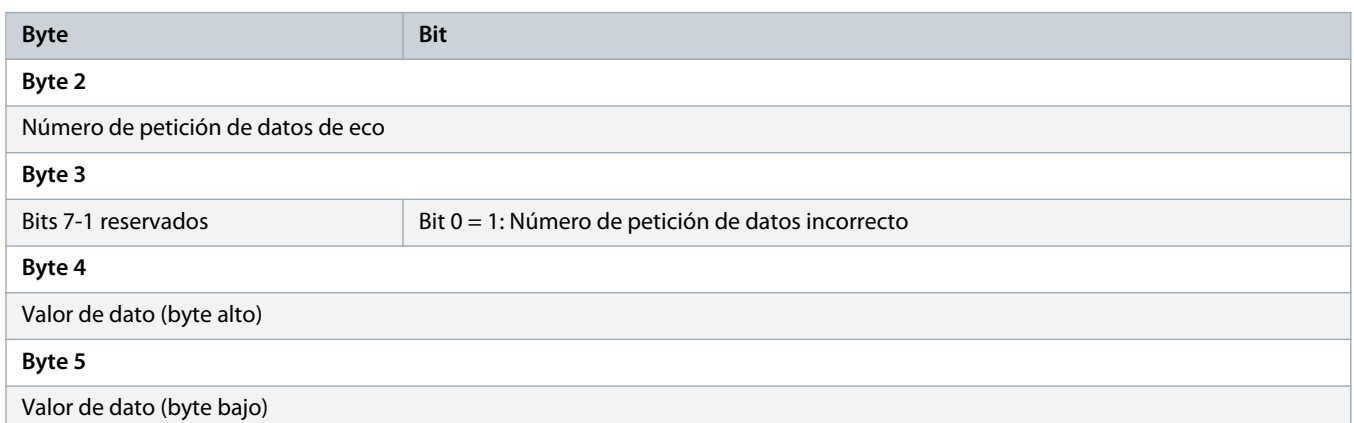

# **A V I S O**

En caso de que el número de petición de datos sea incorrecto, dicho número se ajustará en 1.

Danfoss

#### **Tabla 6: Definición de los valores de datos**

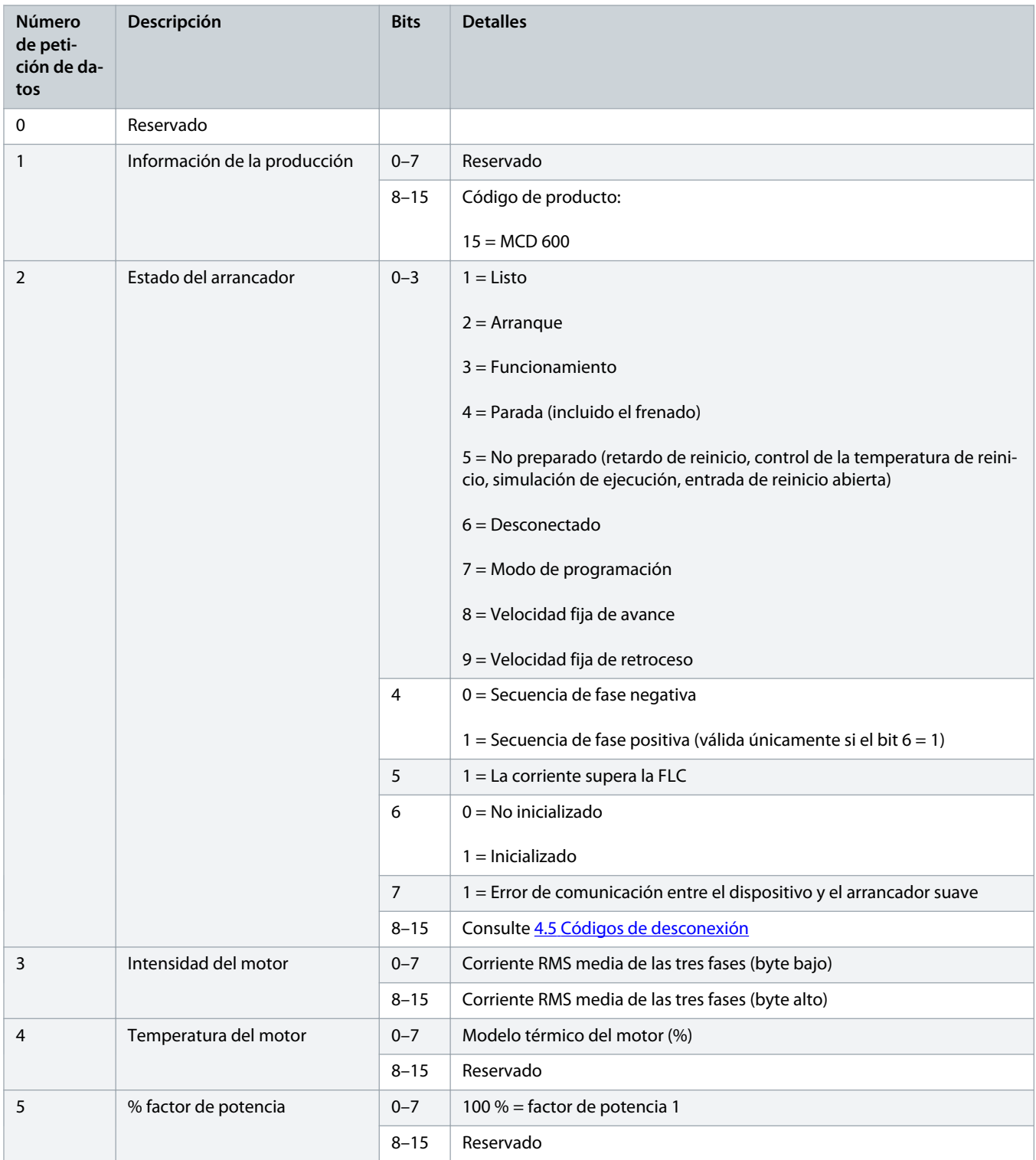

# **Guía de instalación | Tarjeta PROFIBUS Estructuras de datos**

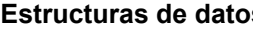

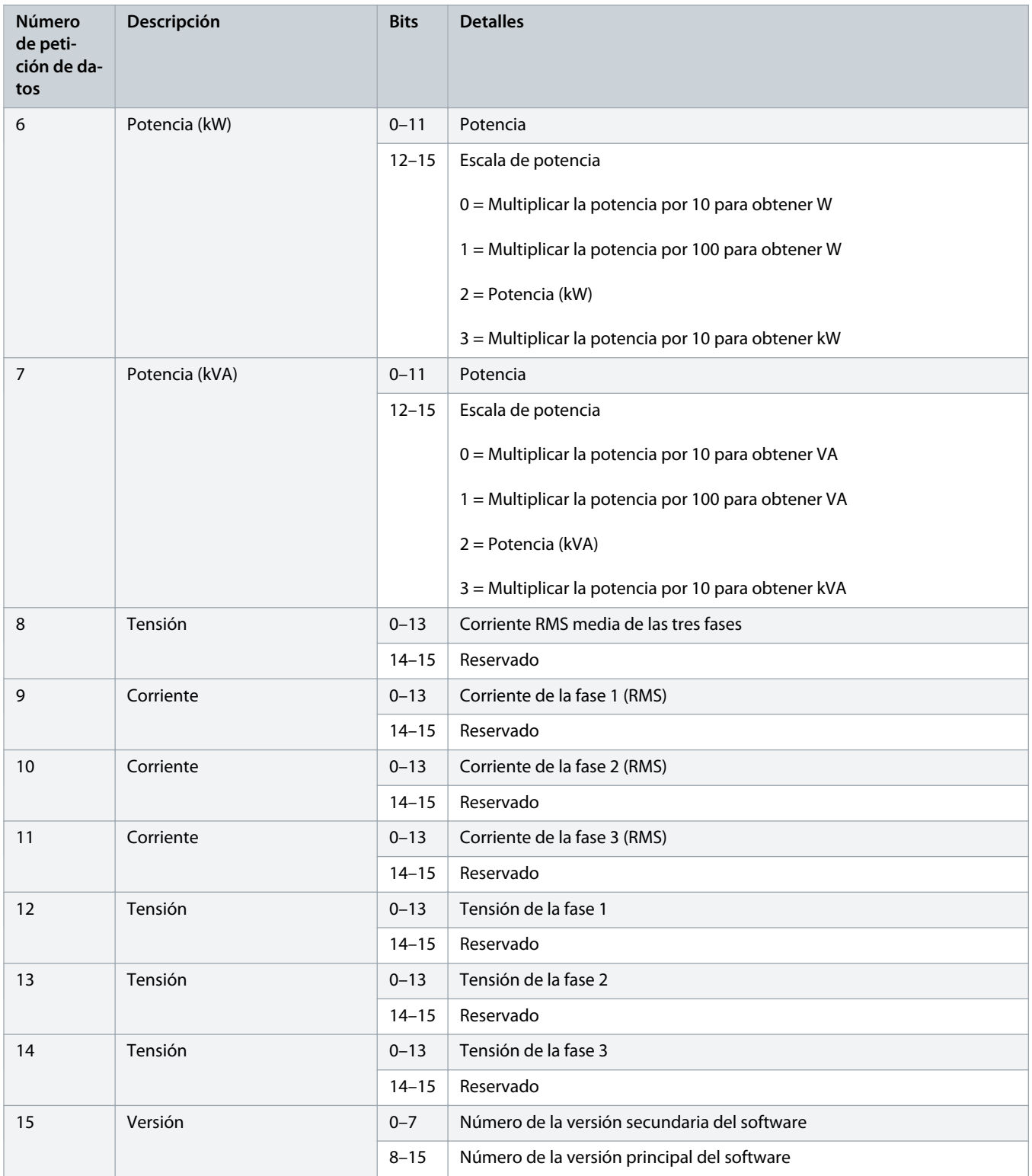

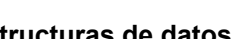

<u>)anfoss</u>

<span id="page-11-0"></span>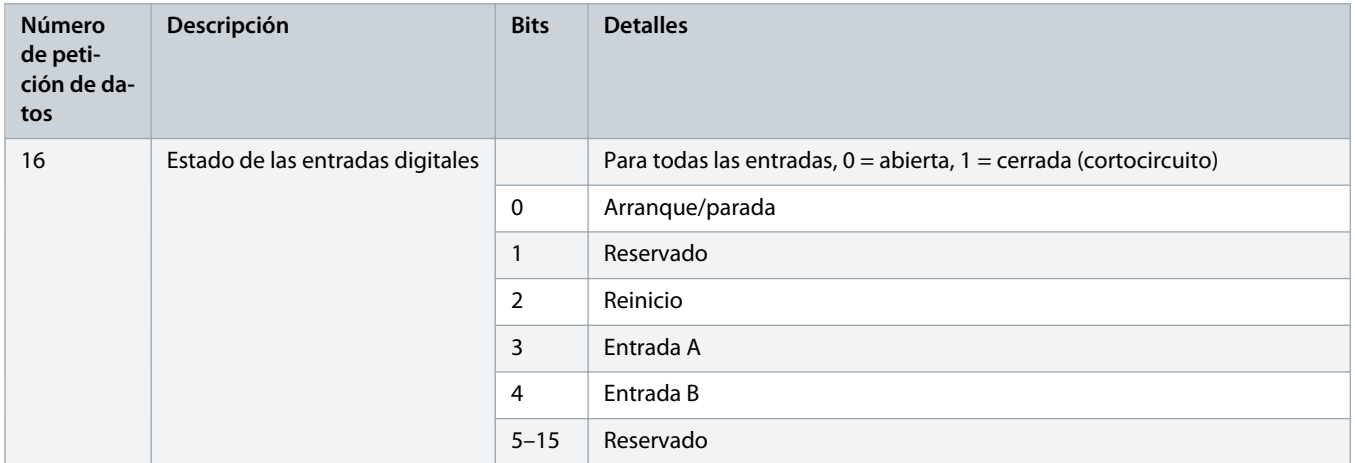

# 4.4 Estructura de datos de I/O de programación del arrancador suave

La estructura de datos de I/O de programación del arrancador suave permite la carga (lectura) y descarga (escritura) en toda la red de valores de los parámetros del arrancador.

# **A V I S O**

No modifique los valores predeterminados de los parámetros avanzados (grupo de parámetros 20-\*\* Advanced Parameters [Parámetros avanzados]). El cambio de estos valores puede provocar un comportamiento impredecible del arrancador suave.

# 4.4.1 Salidas

#### **Tabla 7: Estructura de los bytes de salida maestro/esclavo**

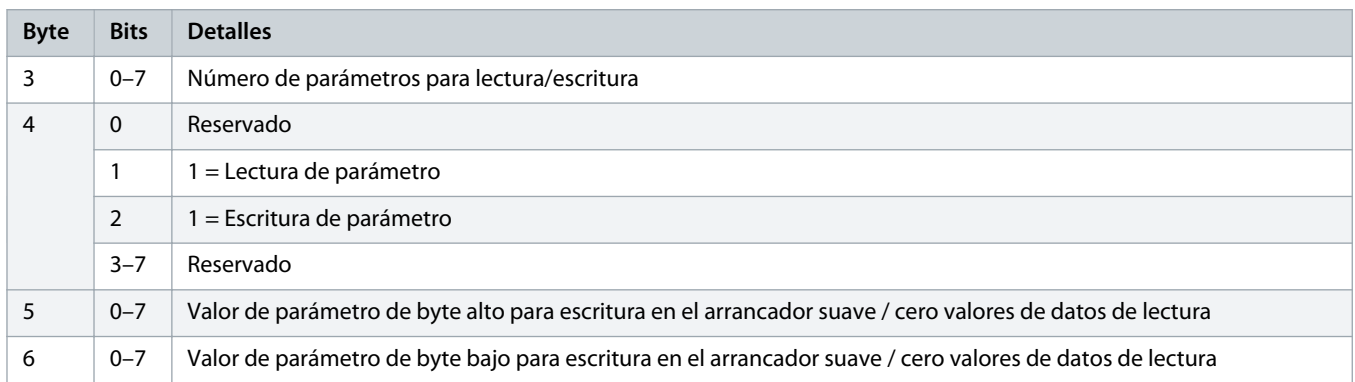

# 4.4.2 Entradas

#### **Tabla 8: Estructura de los bytes de entrada maestro/esclavo**

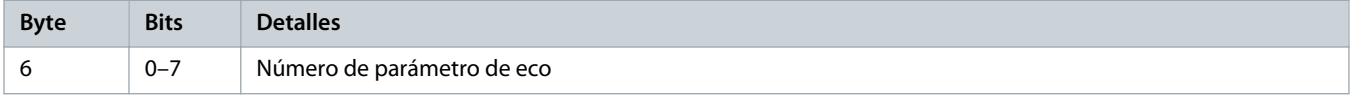

# Danfoss

# **Guía de instalación | Tarjeta PROFIBUS Estructuras de datos**

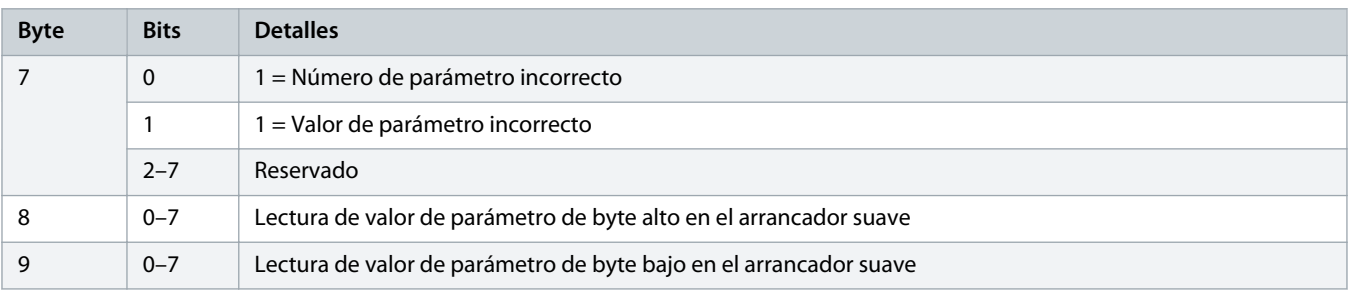

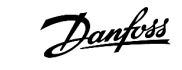

# <span id="page-13-0"></span>4.5 Códigos de desconexión

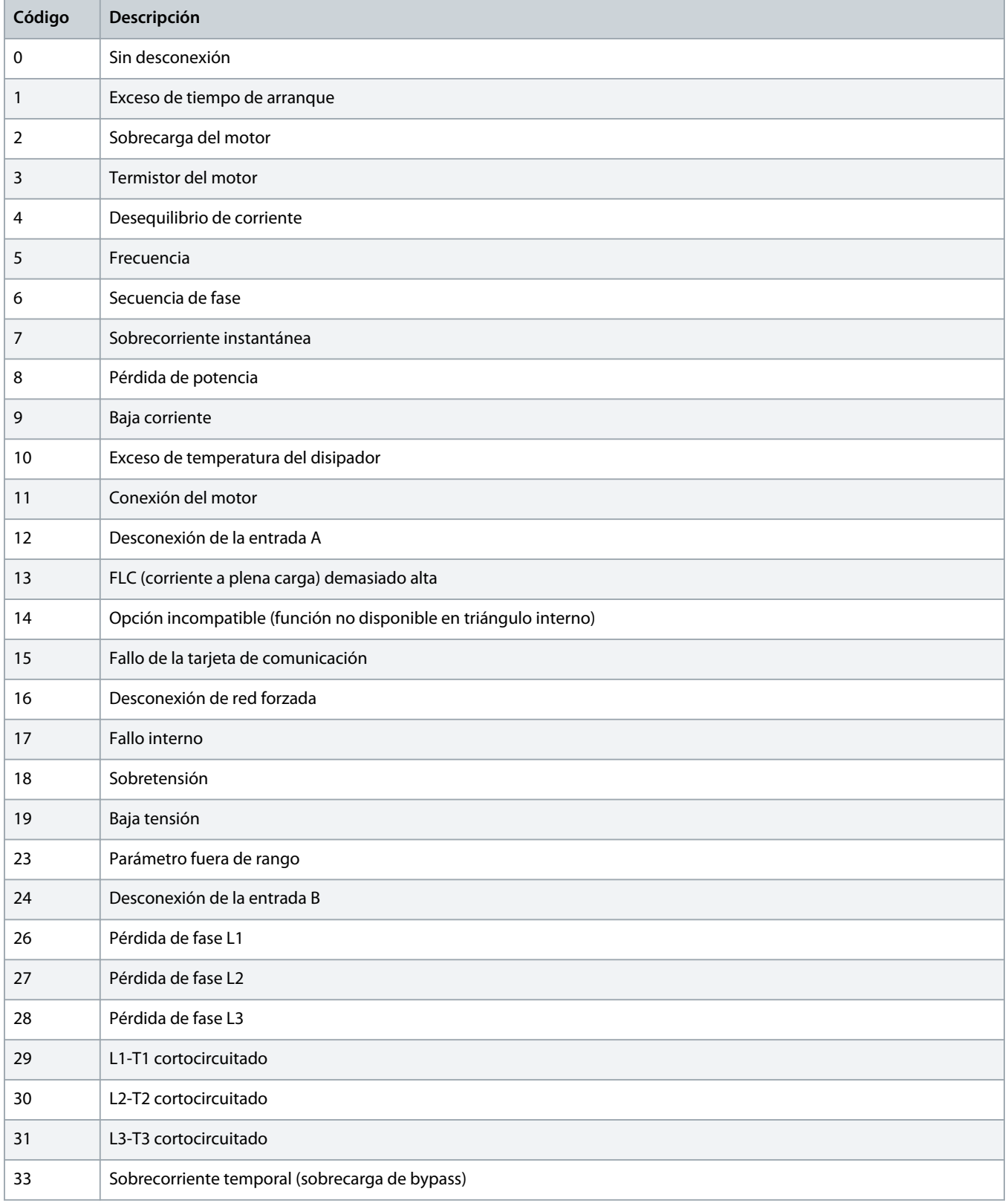

# Danfoss

# **Guía de instalación | Tarjeta PROFIBUS Estructuras de datos**

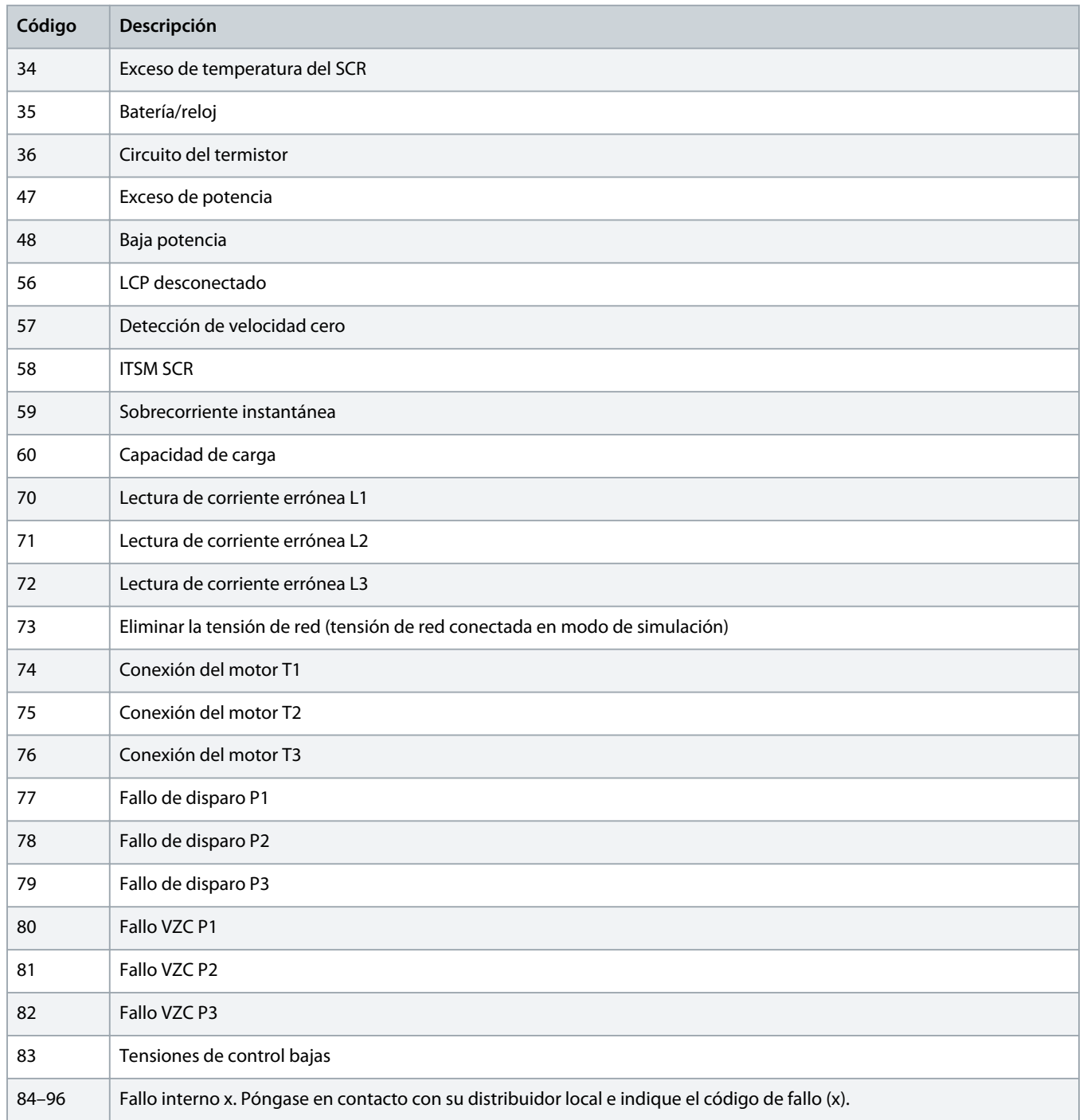

# <span id="page-15-0"></span>**5 Telegrama y aviso de diagnóstico de PROFIBUS**

#### 5.1 Estructura del telegrama de diagnóstico

La tarjeta PROFIBUS es compatible con diagnósticos externos. El siguiente telegrama se enviará al maestro en caso de desconexión del arrancador suave o si se modifica un parámetro de este.

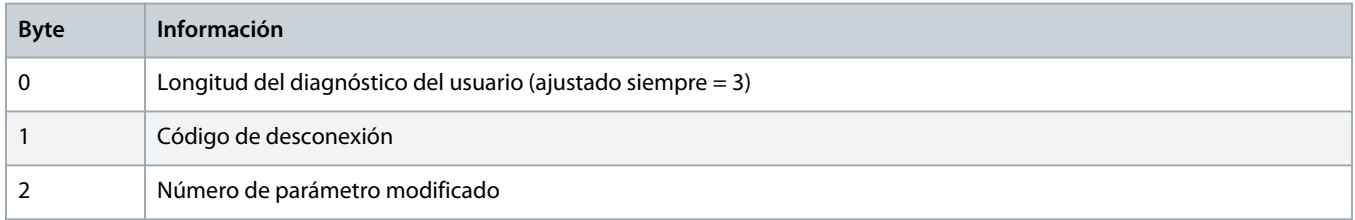

### 5.1.1 Código de desconexión PROFIBUS

Cuando se desconecta el arrancador suave, se ajusta un aviso de diagnóstico en el maestro y el código de desconexión se registra en el byte 1. Cuando se reinicia el arrancador suave, también se reiniciarán el aviso de diagnóstico y los datos del código de desconexión = 0 en caso de que ya no exista la condición de fallo (consulte 4.5 [Códigos de desconexión](#page-13-0).

### 5.1.2 Número de parámetro modificado

Si se cambia un número de parámetro a través del LCP, dicho número de parámetro se registra en el byte 2. Cuando el maestro lea o escriba el parámetro modificado, el byte 2 se reiniciará = 0.

Un número de parámetro modificado no activa un aviso de diagnóstico.

Danfoss

# <span id="page-16-0"></span>**6 Modos admitidos**

#### 6.1 Modo de bloqueo de PROFIBUS

En el modo de bloqueo, las entradas solo se actualizan con nuevos datos del arrancador suave cuando se ejecuta otra acción de bloqueo. Una acción de desbloqueo devolverá el dispositivo a su funcionamiento normal.

# 6.2 Modo de sincronización de PROFIBUS

En el modo de sincronización, las ordenes dadas al arrancador suave no se procesan mientras no se ejecuta otra acción de sincronización. Una acción de eliminación de la sincronización devolverá el dispositivo a su funcionamiento normal.

#### 6.3 Modo de borrado de PROFIBUS

Si el maestro envía una orden global de borrado, el dispositivo enviará una orden de parada rápida al arrancador suave.

<span id="page-17-0"></span>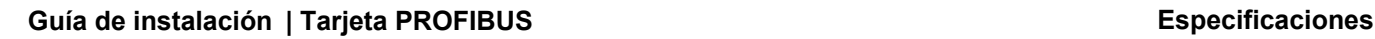

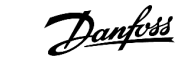

# **7 Especificaciones**

# 7.1 Conexiones

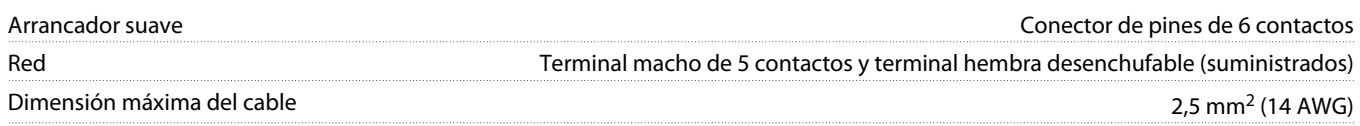

# 7.2 Ajustes

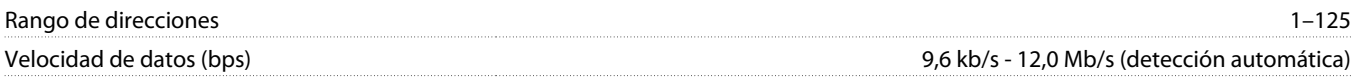

# 7.3 Certificación

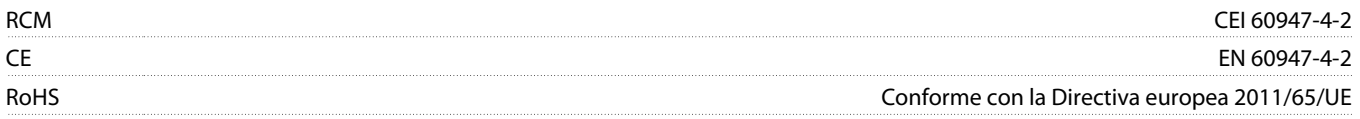

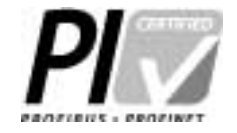

**Ilustración 2: PROFIBUS International**

Danfoss

# **Índice**

**A**

# Aviso de diagnóstico [16, 16](#page-15-0) **C** Conector DB9 [5](#page-4-0) **E** Estructura de datos Entrada [12](#page-11-0) Salida [12](#page-11-0) Estructura del código de control [8](#page-7-0)

# **H**

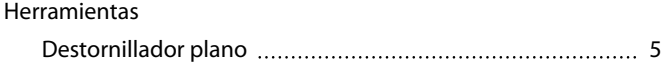

# **M**

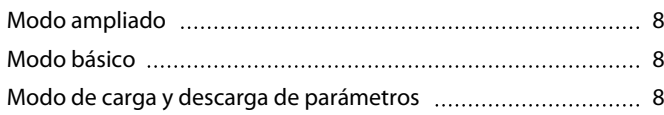

### **T**

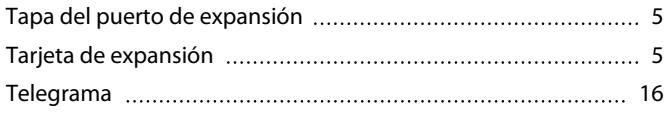

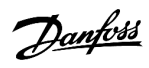

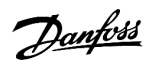

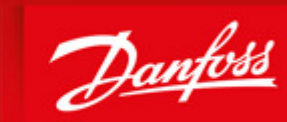

**ENGINEERING**<br>TOMORROW

Danfoss A/S Ulsnaes 1 DK-6300 Graasten vlt-drives.danfoss.com

Danfoss can accept no responsibility for possible errors in catalogues, brochures and other printed material. Danfoss reserves the right to alter its products without notice. This also applies to products already on order provided that such alterations can be made without subsequential changes being necessary in specifications already agreed. All trademarks in this material are property of the respective<br>companies. Danfoss

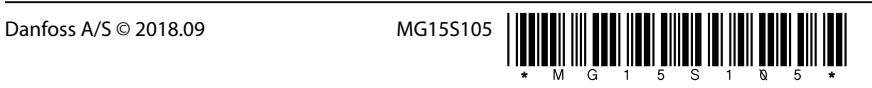